# **Het effect van annoteren**

Door Mirella van der Velde en Nienke Jansen, **Geonovum** 

# **1. Inleiding**

We horen jullie. Makkelijk en zo vertrouwd is het, onder de Wro en met de RO-Standaarden, waar je je als jurist alleen hoeft bezig te houden met het schrijven van de regels van het bestemmingsplan en overleg met stedenbouwkundige over waar welke bestemming moet komen. De plankaart en de koppeling tussen kaart en regels komen als vanzelf tot stand. Onder de Omgevingswet lijkt het alsof je veel meer moet doen om tot een omgevingsplan te komen. Je moet anders structureren, rekening houden met de toepasbare regels die op je omgevingsplan worden gemaakt, je moet annoteren. Heel veel annoteren. Het lijkt een hele klus.

We gaan hier niet beweren dat annoteren geen werk is of dat je werk daardoor niet verandert. Wel willen we je graag meenemen in de mooie wereld van annotaties: waarom is het belangrijk? Wat moet je écht doen? Wat is het effect van je annotaties? We geven voorbeelden en doen suggesties, en hopen je daarmee op weg te helpen in de nieuwe wereld van het maken van het digitale omgevingsplan. We hopen dat je zult ervaren dat er hoop is – hoop op net zo veel lol in dat puzzelen op een mooie oplossing voor gemeente en burger, voor een gewenst dienstverleningsniveau en hoe je annoteren daar voor kunt gebruiken. En ja, de verandering is best groot, maar wie weet kunnen we je hier een paar handvaten geven om te zorgen dat de verandering misschien juist leuk kan zijn en kansen biedt.

Want wij denken, weten, dat het toevoegen van een aantal annotaties in je plan echt belangrijk is voor burger en bedrijf. Zolang niet alle bestuursorganen hun regels op een basisniveau hebben geannoteerd zullen er in Nederland locaties zijn, waar iemand een deel van de voor hem relevante regels niet kan vinden. En we weten ook dat het toevoegen van die annotaties op zich straks in de plansoftware niet heel veel tijd hoeft te kosten – maar je moet vooraf wél bedenken wat je strategie op annotatiegebied gaat zijn.

#### **Annoteren: wat en hoe?**

Een computer kan goed een tekst weergeven, maar kan niet zonder hulp zelf die tekst begrijpen en er dan meer mee doen dan alleen tekst weergeven. Dat kan alleen als er informatie aan die tekst is toegevoegd die de inhoud en de bedoeling van de tekst voor de computer leesbaar maakt. Voor de omgevingsdocumenten van de Omgevingswet doen we dat door te annoteren. Annoteren zou je kunnen omschrijven als het vertalen van de inhoud en de bedoeling van de onderdelen van een omgevingsdocument voor de computer. Annotaties geven een vertaling van de hoofdlijn van de inhoud van een stuk tekst waardoor die tekst door een machine gelezen kan worden Door het annoteren kan de computer -in dit geval een viewer met de achterliggende systemen- locaties en

andere gegevens op een kaart en bij een tekst weergeven en de regeling gestructureerd doorzoekbaar maken. Het annoteren van omgevingsplannen helpt ook bij het verbinden van toepasbare regels aan juridische regels met locaties. Graag beschrijven we hier wat het annoteren van omgevingsplannen oplevert: wat is het doel van die annotaties, met andere woorden: wat levert de extra inspanning van het annoteren op aan meerwaarde voor gebruiker en opsteller.

Wat we nu annoteren zijn gaan noemen, heet in de RO-Standaarden coderen. Kijk maar:

#### Annoteren: Coderen:

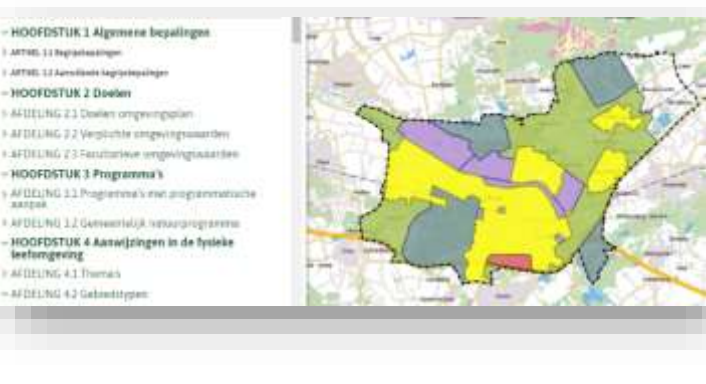

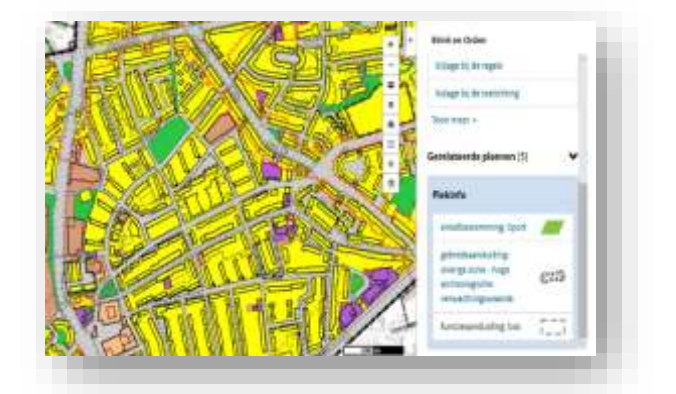

Onder de Wro bedenken de jurist en de stedenbouwkundige wat ze willen regelen. Vanuit de kaart bedenk je welke delen je in het plangebied bijvoorbeeld de bestemming wonen wilt geven, waar binnen het bestemmingsvlak woningen gebouwd mogen worden en tot welke hoogte. De jurist schrijft dan de regels voor wonen. De jurist doet dat met plansoftware die een gestructureerde output in het juiste bestandsformaat oplevert. De tekenaar tekent de bestemmingsvlakken, de bouwvlakken en de maatvoeringsvlakken. De tekensoftware zorgt voor de codering, waardoor bijvoorbeeld het bestemmingsvlak Wonen in de viewer op de juiste plek en met een gele kleur wordt weergegeven. De tekensoftware zorgt, met behulp van de output van de plansoftware van de jurist, ook voor de koppeling tussen het artikel over wonen en het bestemmingsvlak wonen. Dit werkt onder de Wro (in ruimtelijkeplannen.nl) alleen van kaart naar tekst: na een klik op de kaart wordt het bijbehorende artikel getoond. De intelligentie die daarvoor nodig is, zit vooral aan de kaartkant.

In het omgevingsplan wordt het anders; de intelligentie wordt niet langer door de tekensoftware (de kaartkant) toegevoegd, maar vanuit de tekstsoftware of door een specifieke annotatieapplicatie. De werkzaamheden zullen daardoor verschuiven. Mogelijk staat de jurist ook voor het annoteren aan de lat. Dat is een verandering in werk, en dit artikel doet een eerste poging dát nieuwe deel van het werk behapbaar en zo begrijpelijk mogelijk te maken.

#### **Annoteren: waarom?**

Welke annotaties moet je écht altijd willen gebruiken?, en wat is het effect van die annotaties?

Waar we het hier met name over willen hebben, is over de annotaties die je kunt maken ten behoeve van de dienstverlening voor burger en bedrijf. Die annotaties zorgen ervoor dat je op de kaart locaties kunt zien of werkingsgebieden (waar gelden welke regels?) en dat je regels, gebieden of activiteiten kunt selecteren en filteren. Welke regels gelden op deze locatie? Mag ik hier woningen bouwen? Dat is natuurlijk fijn voor burger of bedrijf; als je vooral geïnteresseerd bent in de regels die op een bepaalde plek gelden over energie-gerelateerde onderwerpen, is het fijn dat ook op die manier te kunnen vinden doordat we dat zo hebben geannoteerd. Ook zijn sommige

annotaties belangrijk voor het gebruik van toepasbare regels. Wettelijk is niet vastgelegd dat je moet annoteren, maar sommige annotaties zijn echt zeer wenselijk en in sommige gevallen zelfs noodzakelijk. Zonder annotaties worden bij het oriënteren op de kaart alle geldende regels op een locatie getoond. Dat zijn er dan duizenden! Je móet dus wel kunnen filteren en daarom móet je dus wel annoteren.

De annotaties die je echt altijd moet willen doen zijn:

- 1. Locatie
- 2. Activiteit
- 3. Bepaalde gebiedsaanwijzingen
- 4. Waar van toepassing, de omgevingsnorm of omgevingswaarde

Hierna leggen we per annotatie uit wat het is, waarom deze annotatie echt noodzakelijk of heel nuttig is en geven we een voorbeeld. En we eindigen met de annotatie thema: hoeft niet, maar voegt wel waarde toe.

#### **1. Locatie**

Van iedere regel in het omgevingsplan moet worden vastgelegd waar deze geldt. Dat doen we met de locatie. Alle locaties die horen bij een artikel of een lid vormen samen het werkingsgebied van dat artikel of lid. Het werkingsgebied zorgt voor de 'klik op de kaart': na een klik op de kaart toont de viewer de op die plek geldende regels. Het werkingsgebied maakt ook het omgekeerde mogelijk: vanuit de tekst laat de viewer zien waar het artikel of het lid geldt. Dat is een mooie plus; vanuit ruimtelijkeplannen.nl kun je alleen van kaart naar tekst. Je ziet die koppeling tussen tekst en kaart in het plaatje hieronder: links wordt de tekst van het artikel getoond en rechts op de kaart de locatie waar dat artikel geldt, in dit geval het ambtsgebied van de gemeente.

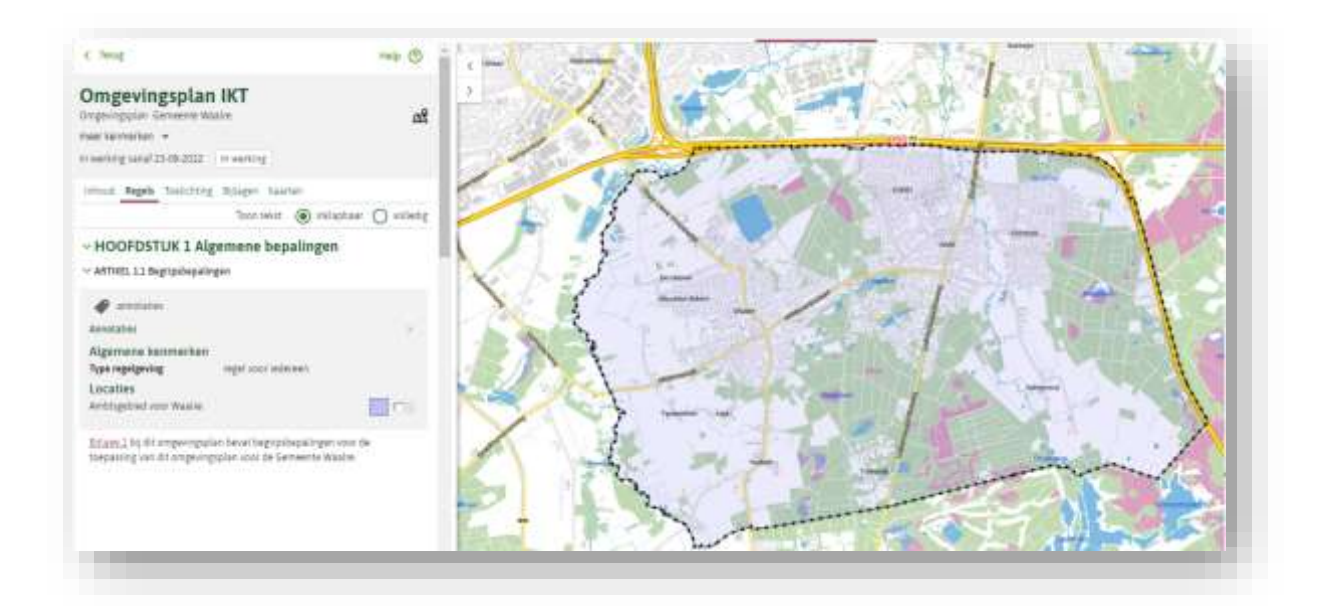

Figuur 1. Locatie als werkingsgebied van artikel

Het koppelen van een locatie aan de regel is dus verplicht. Vaak is het in de plansoftware zo gemaakt, dat als je geen locatie annoteert, de regel voor het hele ambtsgebied van de gemeente geldt.

Soms is het voldoende als je een locatie koppelt aan regels. Voorbeelden zijn heel algemene regels zoals begripsbepalingen, meetbepalingen en de opsomming van de doelen van het omgevingsplan, maar ook bij het artikel met indieningsvereisten voor de aanvraag om omgevingsvergunning kan dit voldoende zijn. Maar locatie heeft ook nog een tweede functie: het laat zien waar een activiteit, omgevingswaarde of -norm of gebiedsaanwijzing van toepassing is. Hieronder zie je een voorbeeld van een annotatie op een locatie met een agrarische activiteit.

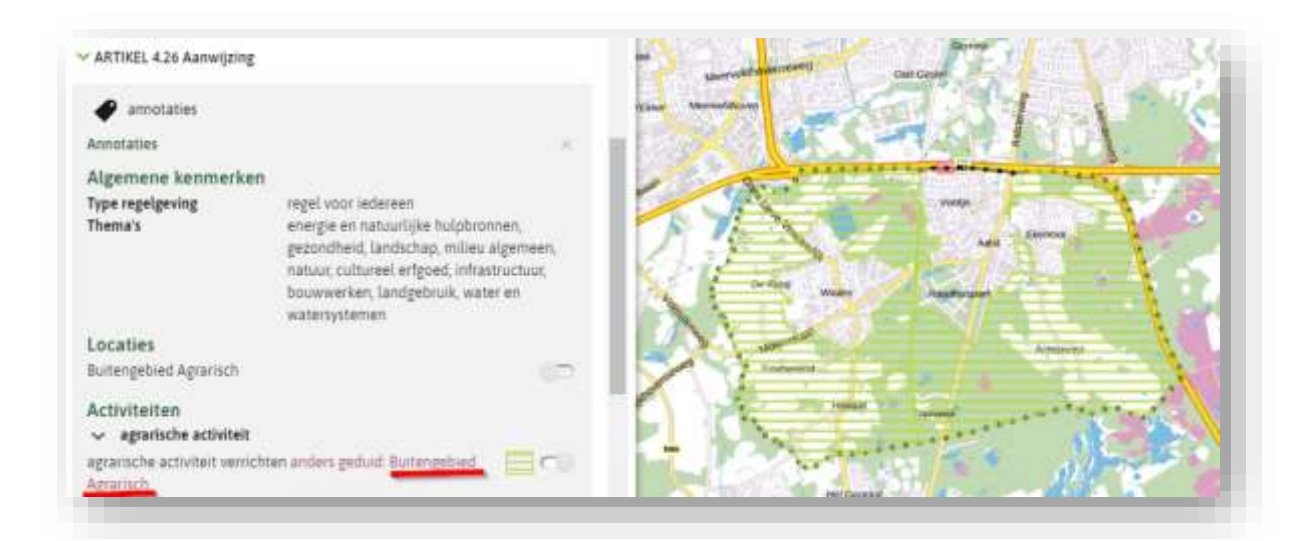

Figuur 2 Locatie die vastlegt waar Activiteit van toepassing is

In een artikel of lid kunnen de locatie(s) van de activiteit of van de gebiedsaanwijzing gelijk zijn aan de locatie(s) van de regels, maar dat is niet altijd zo. In het plaatje hieronder zijn ze gelijk:

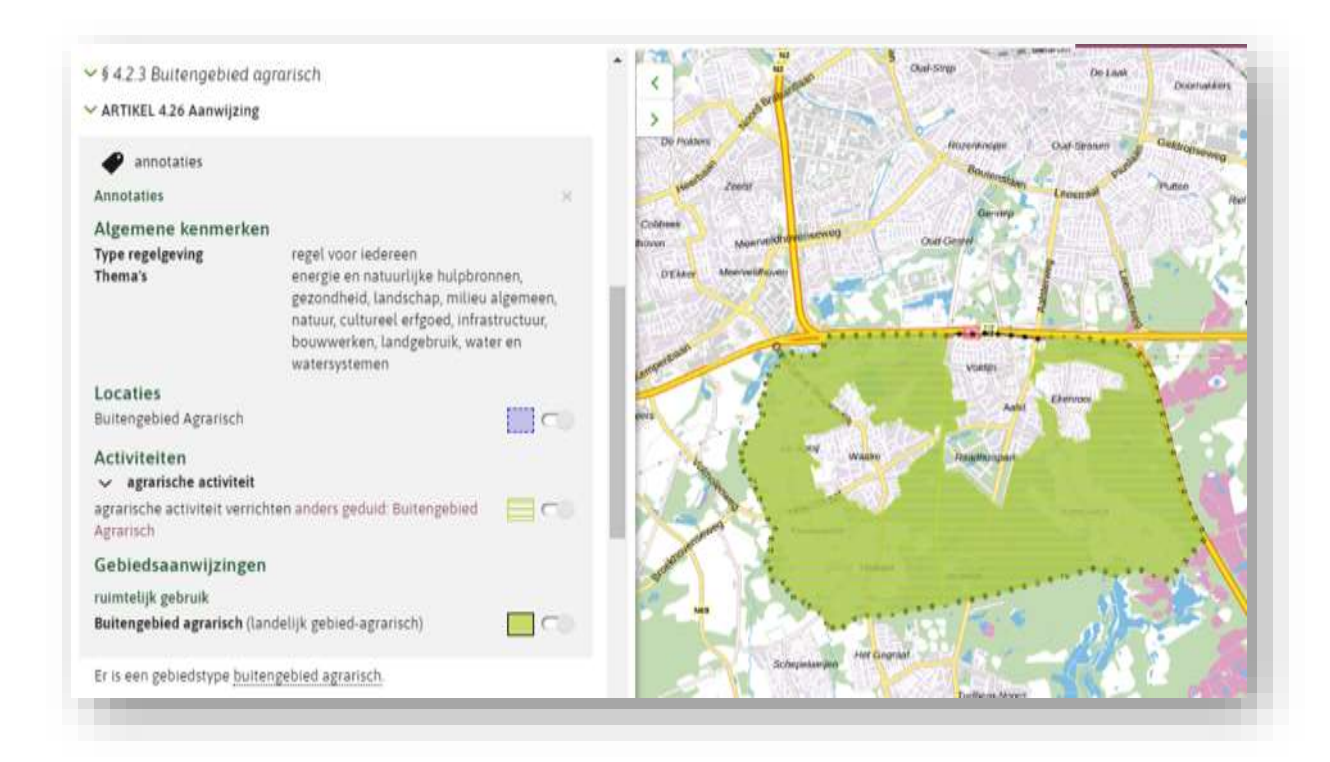

Figuur 3 Locatie van regel zelfde als locatie van Activiteit en Gebiedsaanwijzing

Door een andere locatie te annoteren voor een regel dan voor de activiteit of de gebiedsaanwijzing kun je zaken heel specifiek maken. In het voorbeeld hierna is de locatie van de regel (lees: het werkingsgebied van het artikel) een andere dan de locatie van de gebiedsaanwijzing.

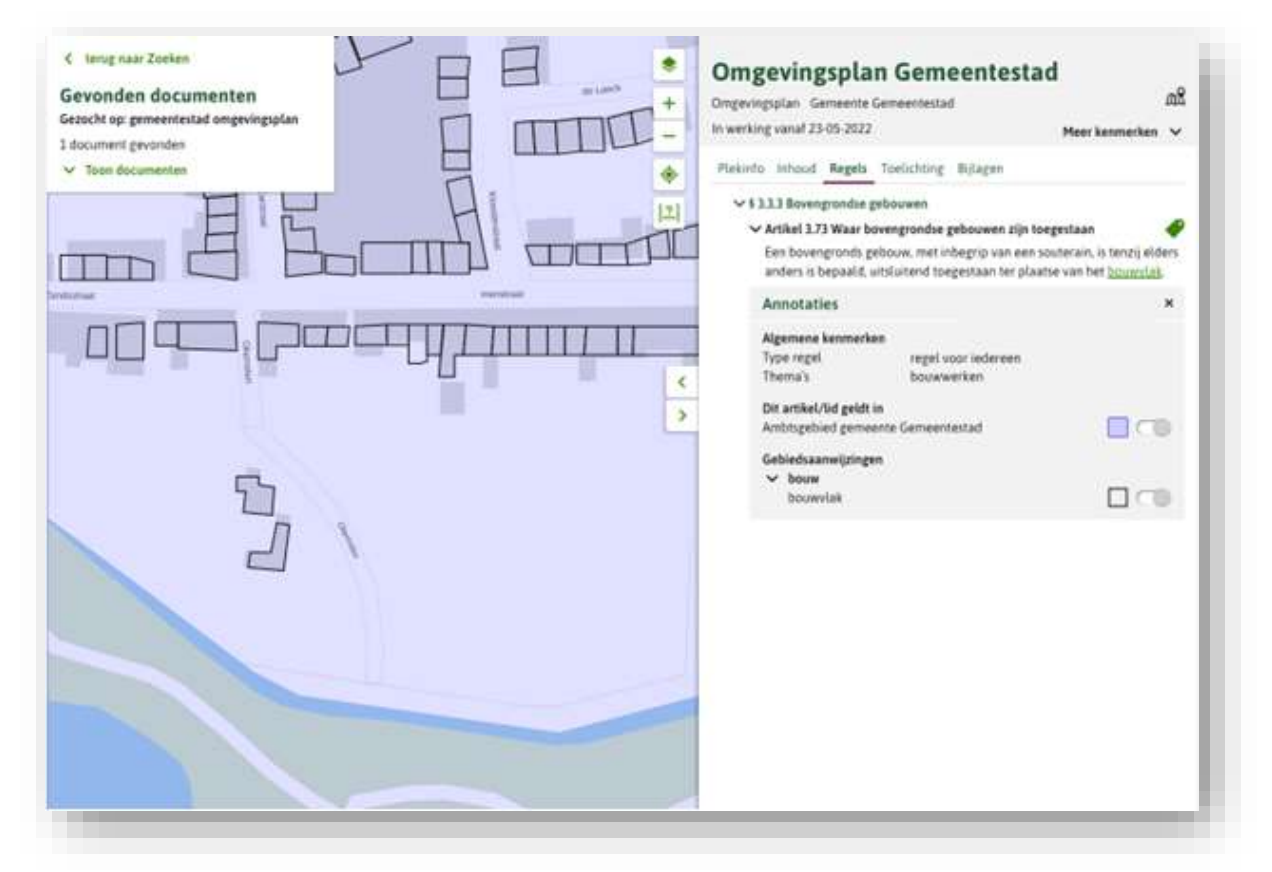

Figuur 4 Locatie van regel anders dan locatie van gebiedsaanwijzing

Verder kan, door de locaties die je aan bijvoorbeeld een activiteit of een gebiedsaanwijzing koppelt, een gebruiker van de viewer goed filteren, zodat deze na een klik op de kaart snel terecht komt bij de gezochte informatie.

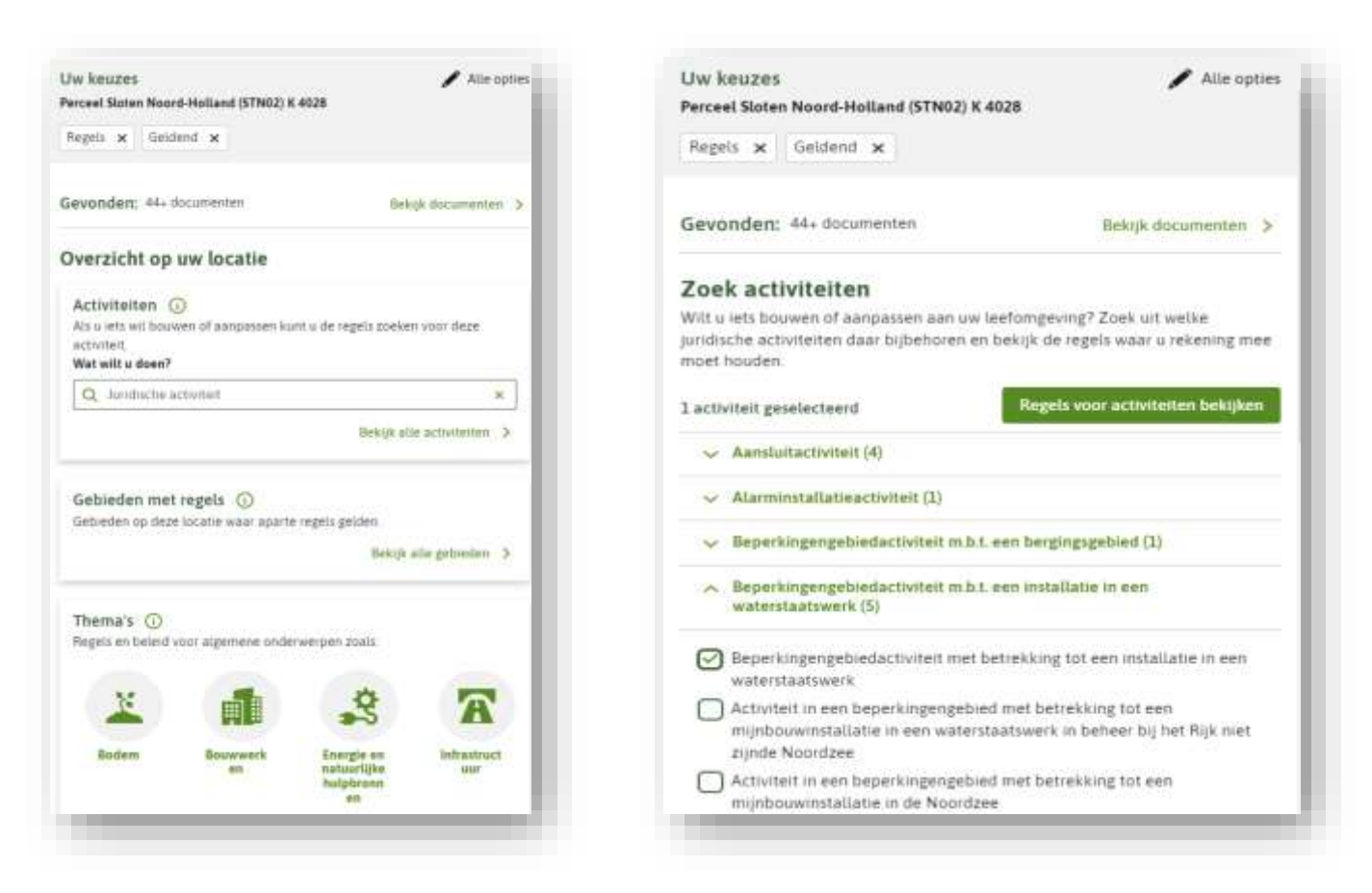

Figuur 5 Klik op de kaart, selecteer activiteit, bekijk regels over die activiteit

## **2. Activiteit**

De tweede heel belangrijke annotatie voor het opstellen van een omgevingsplan is de activiteit. Immers, dat is de essentie van het omgevingsplan: het stelt regels over activiteiten. Met dat vastleggen van regels over activiteiten wil je komen tot een evenwichtige toedeling van functies aan locaties.

Door het annoteren met activiteit en met de bij die activiteit behorende locatie geef je aan het artikel een setje van gegevens mee waarmee je de inhoud en bedoeling van dat artikel voor de computer vertaalt. Daardoor kan de viewer laten zien dat in het artikel regels over een activiteit worden gesteld en kan de viewer op de kaart de locatie laten zien waar de regels over die activiteit gelden, waarbij die locatie herkenbaar op de kaart wordt weergegeven. Ook kan de viewer zo laten zien wat de strekking van de regel voor die activiteit is: moet je er een vergunning voor aanvragen? Of mag die activiteit daar überhaupt niet? Dat doe je door een regelkwalificatie toe te voegen. Daardoor kan met een klik op de kaart worden getoond of je een bepaalde activiteit mag uitvoeren, of je daar een melding van moet doen of zelfs een vergunning voor aan moet vragen.

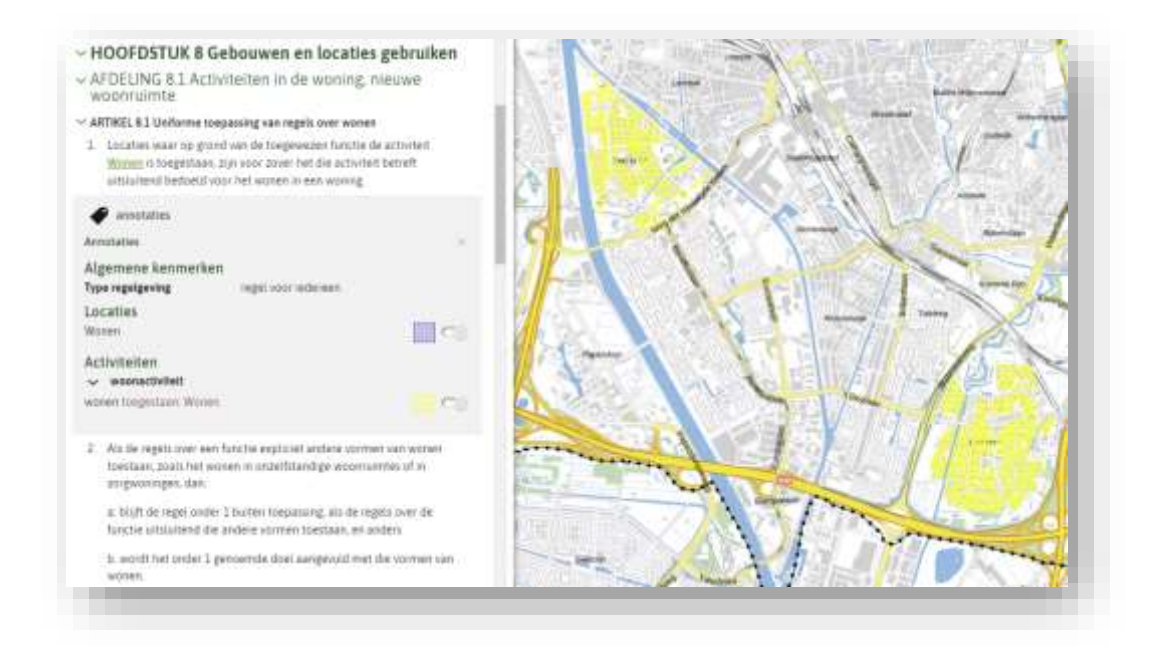

In het begin van dit artikel hebben we al laten zien dat het annoteren ook helpt bij het filteren en doorzoekbaar maken van de informatie. Daarnaast speelt het annoteren met activiteit een belangrijke rol bij de toepasbare regels. De in het omgevingsplan geannoteerde activiteiten zijn namelijk gekoppeld met de werkzaamheden die in een vragenboom in het loket worden gebruikt. Als je als gemeente in een omgevingsplan een vergunningplicht of meldingsplicht voor een activiteit instelt, moet je het ook mogelijk maken een aanvraag of melding via het loket te kunnen doen. Ten behoeve van de werking van toepasbare regels is het dus noodzakelijk om activiteit te annoteren. Het mooie is dat het ook voor de gebruiker logisch met elkaar verbonden is: als hij zoekt in de viewer op een bepaalde activiteit, daar ontdekt dat voor die activiteit een vergunningplicht geldt, dan wordt zijn zoekvraag meegenomen naar dat deel waarin hij in het loket een vergunningaanvraag kan doen – en dat geldt voor zowel de locatie waar hij aan het zoeken was, als de activiteit die hij zocht.

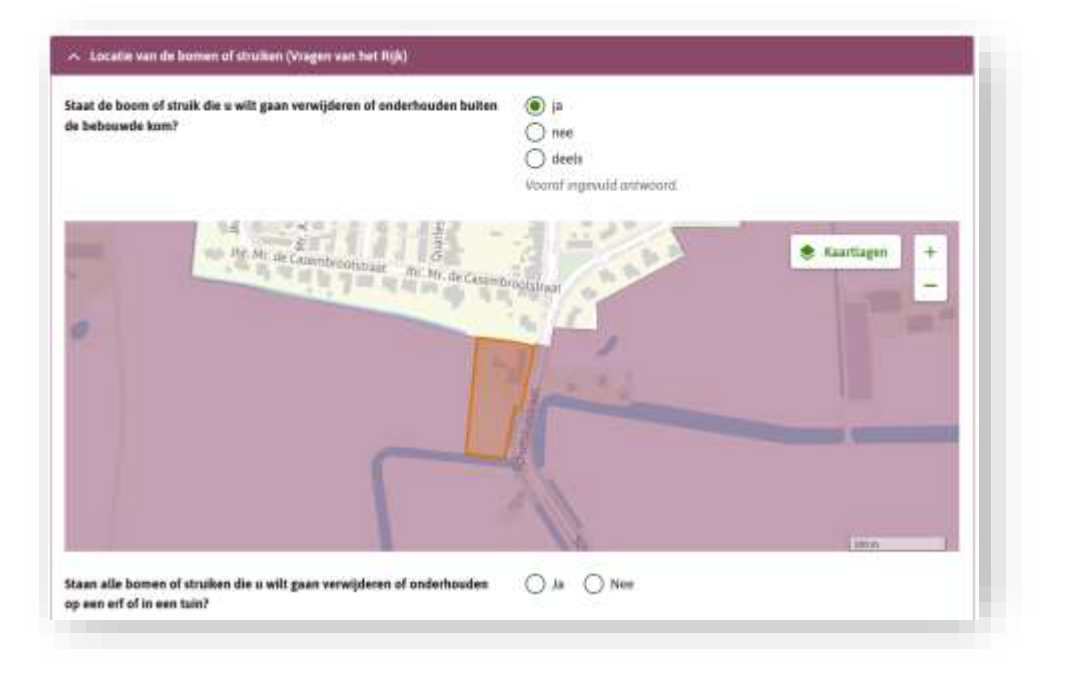

Figuur 6 Locatie die bij een vergunningcheck wordt hergebruikt

## **3. Gebiedsaanwijzing**

In het omgevingsplan worden speciale gebieden benoemd waarover (sets van) regels gesteld worden. Het gaat hier niet om geografische gebieden, zoals De Hondsrug, De Veluwe en De Peel, maar om de functionele rol die zo'n gebied heeft. Voorbeelden van zulke gebieden zijn Woongebied, Transformatiegebied en Stiltegebied. Door het annoteren met gebiedsaanwijzing en met de bij die gebiedsaanwijzing behorende locatie geef je aan het artikel een setje van gegevens mee waarmee je de inhoud en bedoeling van dat artikel voor de computer vertaalt. Daardoor kan de viewer laten zien dat in het artikel regels over een gebied met een speciale rol worden gesteld en kan de viewer op de kaart laten zien waar het aangewezen gebied ligt waar de betreffende regels gelden, waarbij die locatie herkenbaar op de kaart wordt weergegeven. Deze annotatie zorgt ook voor de in het begin van dit artikel al genoemde mogelijkheden van filteren en doorzoekbaar maken.

Een paar praktische aanwijzingen: Gebruik voor het omgevingsplan de Gebiedsaanwijzing van het type Bouw voor bouwvlak of rooilijn, gebruik het type Beperkingengebied voor beperkingengebieden als bedoeld in de Omgevingswet en bijbehorende AMvB's. Aanbevolen wordt om in alle andere gevallen het type Functie te gebruiken. De bedoeling van het type Functie is dat het inzichtelijk maakt welke functies aan welke locaties van de gemeente zijn toegedeeld.

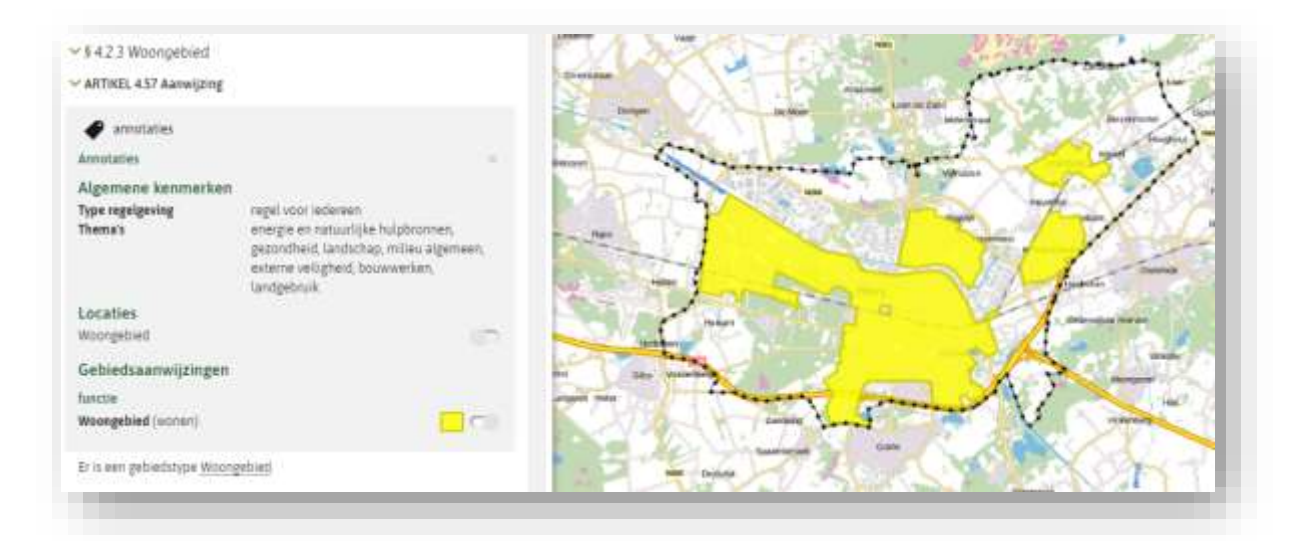

Figuur 7 Artikel over het woongebied, geannoteerd met de Functie Woongebied

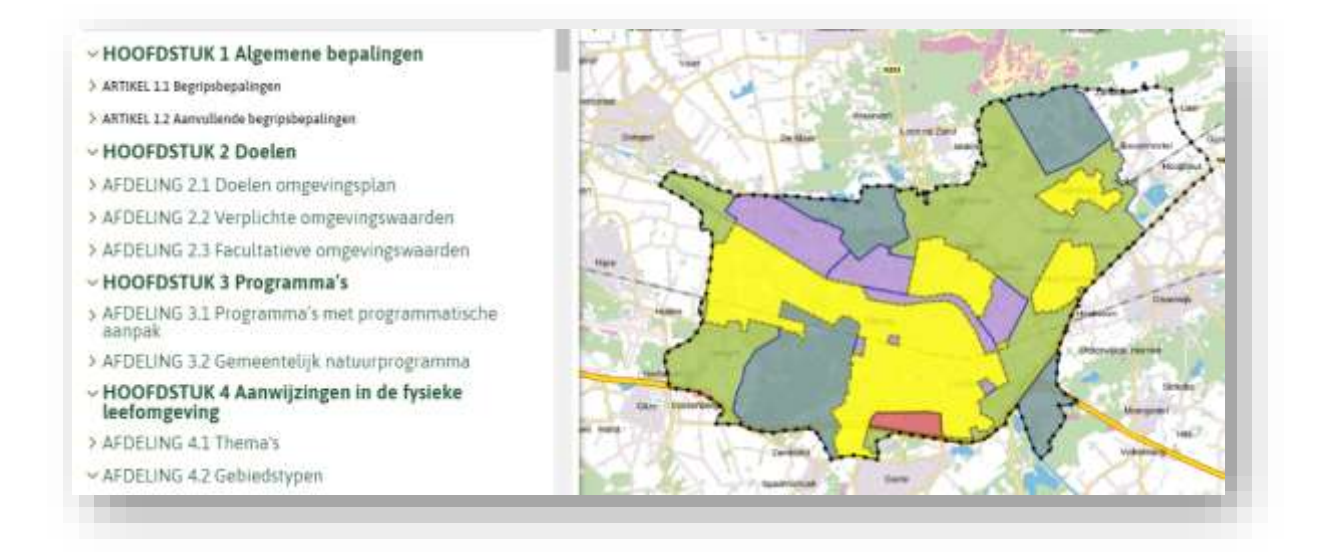

Figuur 8 Beeld van alle functies die aan het grondgebied van een gemeente zijn toegedeeld

Het combineren van de annotaties gebiedsaanwijzing en activiteit bij één artikel of lid kan zinvol zijn, bijvoorbeeld bij een regel over een activiteit die geldt in meerdere gebieden die elders al -met een Gebiedsaanwijzing- zijn aangewezen.

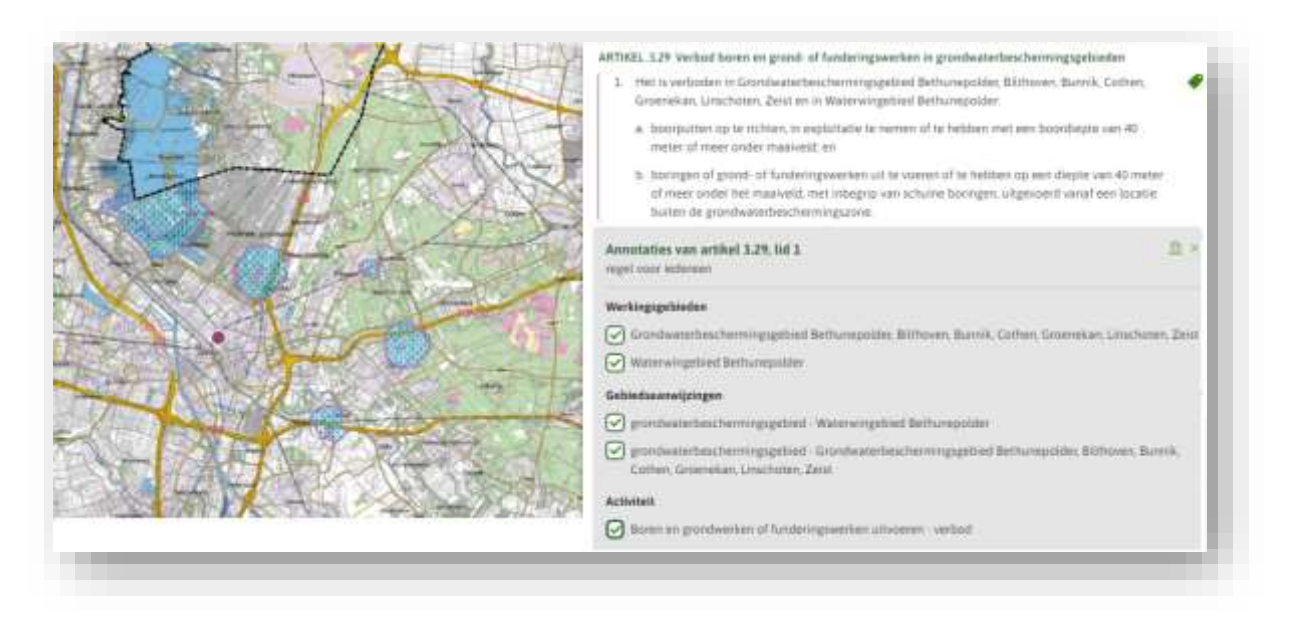

Figuur 9 Combinatie van activiteit met gebiedsaanwijzingen

Bij regels over de ruimtelijke bouwactiviteit zijn zelfs combinaties van annotaties met Gebiedsaanwijzing (type Bouw voor het bouwvlak), Activiteit (bouwen hoofdgebouw) en Omgevingsnorm (maximum bouwhoogte, maximum goothoogte, maximum bebouwingspercentage, gezamenlijk geluid) denkbaar. Een voorbeeld: Ter plaatse van het bouwvlak is het bouwen van een hoofdgebouw dat valt onder de in artikel 5.21 bedoelde categorieën toegestaan wanneer de bouwhoogte, de goothoogte en het bebouwingspercentage van het bouwwerk niet hoger zijn dan de ter plaatse van de locaties 'maximum bouwhoogte', 'maximum goothoogte' en 'maximum bebouwingspercentage' vastgelegde waarden, mits, indien het een geluidgevoelig gebouw betreft, de ter plaatse van de locatie 'gezamenlijk geluid' vastgelegde waarde niet wordt overschreden.

## **4. Omgevingsnorm en omgevingswaarde**

In het omgevingsplan worden normen gesteld die op verschillende plekken verschillende waarden hebben. Een voorbeeld van een regel met zo'n norm: De bouwhoogte van een hoofdgebouw is niet hoger dan de waarde die is aangegeven ter plaatse van 'Maximum bouwhoogte'. Voor de computer vertaal je de inhoud en bedoeling van zo'n norm door te annoteren met omgevingsnorm of omgevingswaarde<sup>1</sup>. Het annoteren hiermee is vergelijkbaar met de maatvoeringsaanduiding uit de SVBP<sup>2</sup>: door deze annotaties kan de viewer na een klik op de kaart laten zien welke omgevingsnorm of -waarde van toepassing is, welke waarde op die plek geldt en welk artikel daar bij hoort. Vanuit het artikel kan de viewer op de kaart alle waarden bij die norm laten zien.

De bijbehorende waarden worden vaak in cijfers uitgedrukt. Een voorbeeld daarvan is de maximum bouwhoogte.

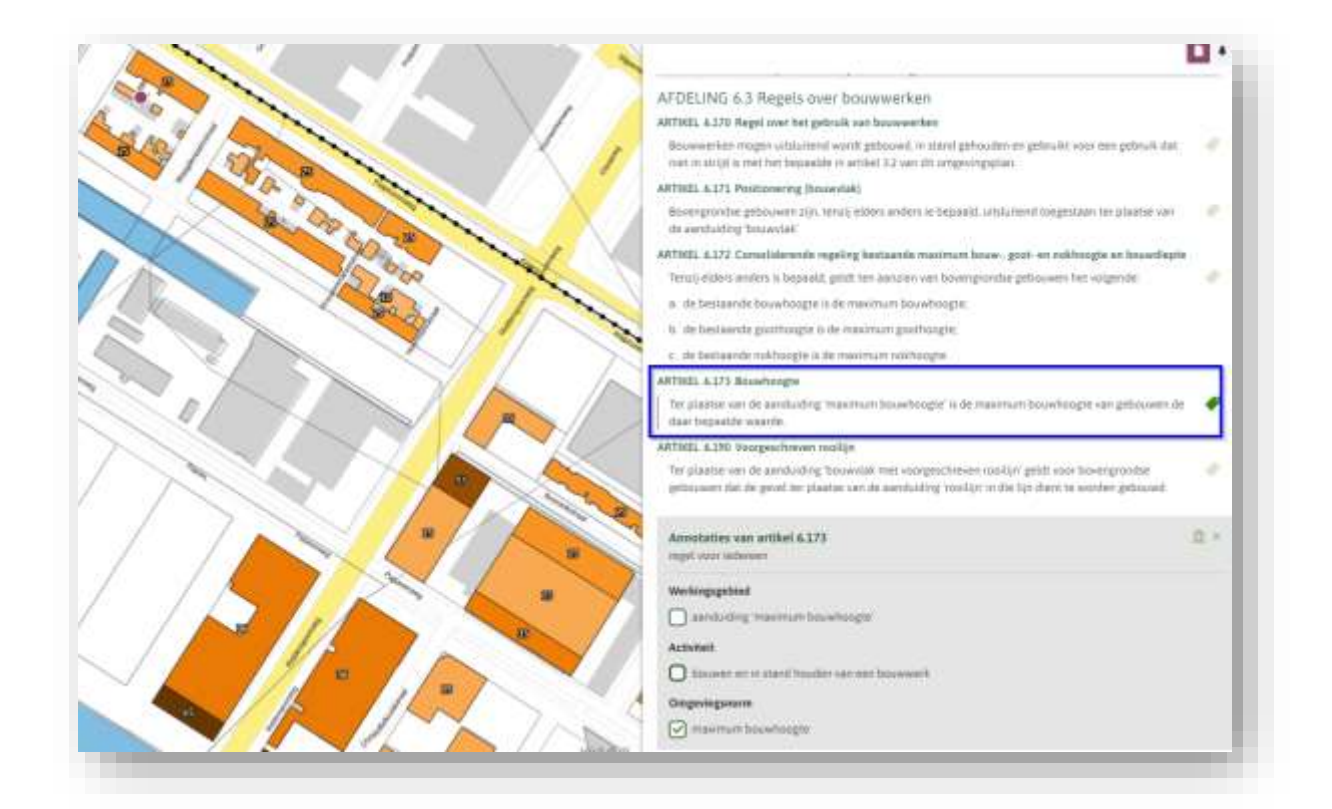

Figuur 10 Kwantitatieve omgevingsnorm: maximum bouwhoogte

Een toevoeging ten opzichte van het bestemmingsplan is dat de waarden ook kwalitatief kunnen zijn. Dat betekent dat ze in woorden worden uitgedrukt. Een voorbeeld van een norm met kwalitatieve waarden: "Het uiterlijk van bouwwerken dient te voldoen aan het niveau van redelijke eisen van welstand dat ter plaatse van de locatie 'welstandsniveau' is vastgelegd." In het ene gebied is de waarde 'hoog' en in een ander gebied is de waarde 'laag'.

 $1$  Omgevingswaarde gebruik je alleen wanneer de regel gaat over een omgevingswaarde als bedoeld in afdeling 2.3 Omgevingswet. In alle andere gevallen gebruik je Omgevingsnorm.

<sup>2</sup> SVBP = Standaard Vergelijkbare Bestemmingsplannen. De vereisten voor de digitale verbeelding en indeling planregels van bestemmingsplannen, uitwerking- en wijzigingsplannen, inpassingsplannen en rijksbestemmingsplannen. De SVBP is gekoppeld aan de Wet ruimtelijke ordening (Wro).

Wanneer je níet annoteert met Omgevingsnorm/Omgevingswaarde, moet je alle adressen of percelen én de bijbehorende waarden in de tekst van de regel opnemen. Dat is voor de opsteller van het omgevingsplan een enorme klus. In dit geval heeft het annoteren dus óók voor de opsteller van de omgevingsplanregels een voordeel. Voor de gebruiker wordt het ook makkelijker: in plaats van een onoverzichtelijke brei aan gegevens te zien en in de juridische tekst te moeten grasduinen om te ontdekken wat de waarde op een bepaalde plek is, is deze informatie eenvoudig op de kaart te raadplegen.

#### **5. Thema**

Het annoteren met thema heeft niet de hoogste prioriteit, maar voegt wel wat toe. Met thema kan worden aangegeven over welk aspect van de fysieke leefomgeving de regel gaat. Ook kan met thema de relatie met een ander omgevingsdocument worden versterkt, als daarin hetzelfde thema is geannoteerd. Dit thema zorgt dat er een label aan de tekst geplakt wordt zoals bijv. Bodem.

De waarden hiervoor zijn vastgelegd in een waardelijst zodat uniformiteit in gebruik ontstaat. Hierdoor is het tevens mogelijk te filteren in de viewer wanneer iemand alle informatie over bijv. Bodem wil weten. De volgende thema's kunnen worden gekozen uit een pulldown-lijst in je software<sup>3</sup>:

- Bodem
- Bouwwerken
- Cultureel erfgoed
- Energie en natuurlijke hulpbronnen
- Externe veiligheid
- Geluid
- Gezondheid
- Infrastructuur
- Landgebruik
- Landschap
- Lucht
- Milieu algemeen
- Natuur
- Procedures
- Water en watersystemen

|                     | inhoud Regels Toelichting Bijlagen Kaarten                                                                       |                                      |
|---------------------|----------------------------------------------------------------------------------------------------|--------------------------------------|
| <b>X</b> hastawando |                                                                                                    |                                      |
|                     |                                                                                                    | Toon tekst (a) inklapbaar ( ) volled |
|                     | > HOOFDSTUK 1 Algemene bepalingen                                                                                |                                      |
|                     | v HOOFDSTUK 2 Doelen                                                                                             |                                      |
|                     | AFDELING 2.1 Doelen omgevingsplan                                                                                |                                      |
|                     | > ARTIKEL 2.1 Doelen omgevingsplan                                                                               |                                      |
|                     | ~ AFDELING 2.2 Verplichte omgevingswaarden                                                                       |                                      |
|                     | > ARTIKEL 2.2 Gelaidproductieplafond industriatementen                                                           |                                      |
|                     | AFDELING 2.3 Facultatieve omgevingswaarden                                                                       |                                      |
|                     | 3 ARTIKEL 2.5 Drogevingswaarde energietransitie                                                                  |                                      |
|                     | > ARTIKEL 2.4 Omgevingssaarde natuur, donkertebescherming                                                        |                                      |
|                     | HOOFDSTUK 3 Programma's                                                                                          |                                      |
|                     | HOOFDSTUK 4 Aanwijzingen in de fysieke<br>leefomgeving                                                           |                                      |
|                     | AFDELING 4.1 Thema's                                                                                             |                                      |
|                     | v § 411 (Bouw)werken                                                                                             |                                      |
|                     | ARTIKEL 4.1 Toepassingsbereik                                                                                    |                                      |
|                     | annotaties                                                                                                    |                                      |
|                     | Deze paragraaf gaat over activiteiten met betrekking tot bouwwerken en<br>andere werken in Elt.RO OW gebiedligt: |                                      |

Figuur 11 Resultaat na filteren op het thema Bouwwerken

<sup>3</sup> Deze thema's zijn interbestuurlijk gekozen en vastgesteld en gebaseerd op artikel 1.2 van de Omgevingswet

# **Samenvattend…**

Annoteren hoeft niet enorm veel tijd te kosten, als je van tevoren goed nadenkt over wat je op welke manier wilt annoteren. En als je je beperkt tot de essentiële annotaties en die overal op dezelfde wijze toepast hoeft het ook niet ingewikkeld te zijn. De software die je gebruikt gaat je daar ook zeker bij helpen. Het annoteren met locatie en met activiteit zijn echt enorm belangrijk en bieden veel voordelen in de dienstverlening richting burger en bedrijf. Daarnaast is het gebruik van omgevingsnormen en -waarden een fijne en ook noodzakelijke toevoeging voor zowel de opsteller als de gebruiker. Het gebruik van gebiedsaanwijzing is eigenlijk eenvoudig, je zou er drie moeten gebruiken. Gebruik de gebiedsaanwijzing van het type Bouw voor bouwvlak of rooilijn en gebruik het type Beperkingengebied voor beperkingengebieden als bedoeld in de Omgevingswet en bijbehorende AMvB's. In andere gevallen kun je het type Functie gebruiken.

Het mooie van het gebruik van deze annotaties is dat het je leven als regelschrijver soms eenvoudiger maakt, en vooral ook dat burger en bedrijf eensluidender hun weg kunnen vinden in de regels die hen gesteld worden. De digitale puzzel wordt digitaler en daarmee op meerdere manieren eenvoudiger benaderbaar en begrijpelijk voor een groot deel van de burgers. Dat is toch een heel prettige conclusie van een toevoeging aan je werk die relatief weinig tijdrovend is!